## How to rename your camera of SX-70R

**Download the apk from our website and install it.**

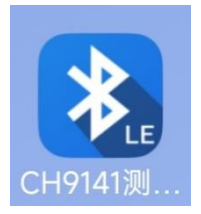

**Launch the app and then tap "**扫描蓝牙**" (Scan device), you will see** 

## **your camera in the list.**

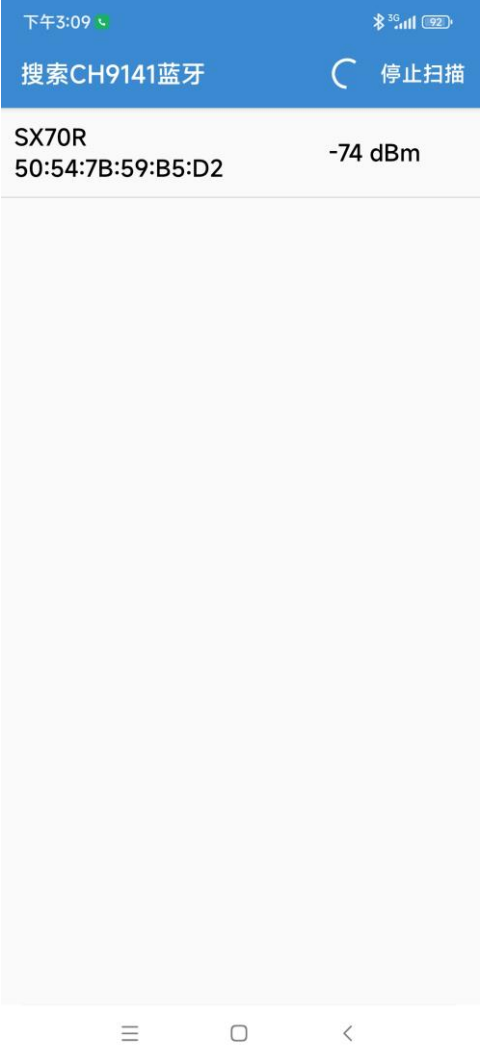

**Tap the name of your camera, then select the button "**参数配置**" (config)**

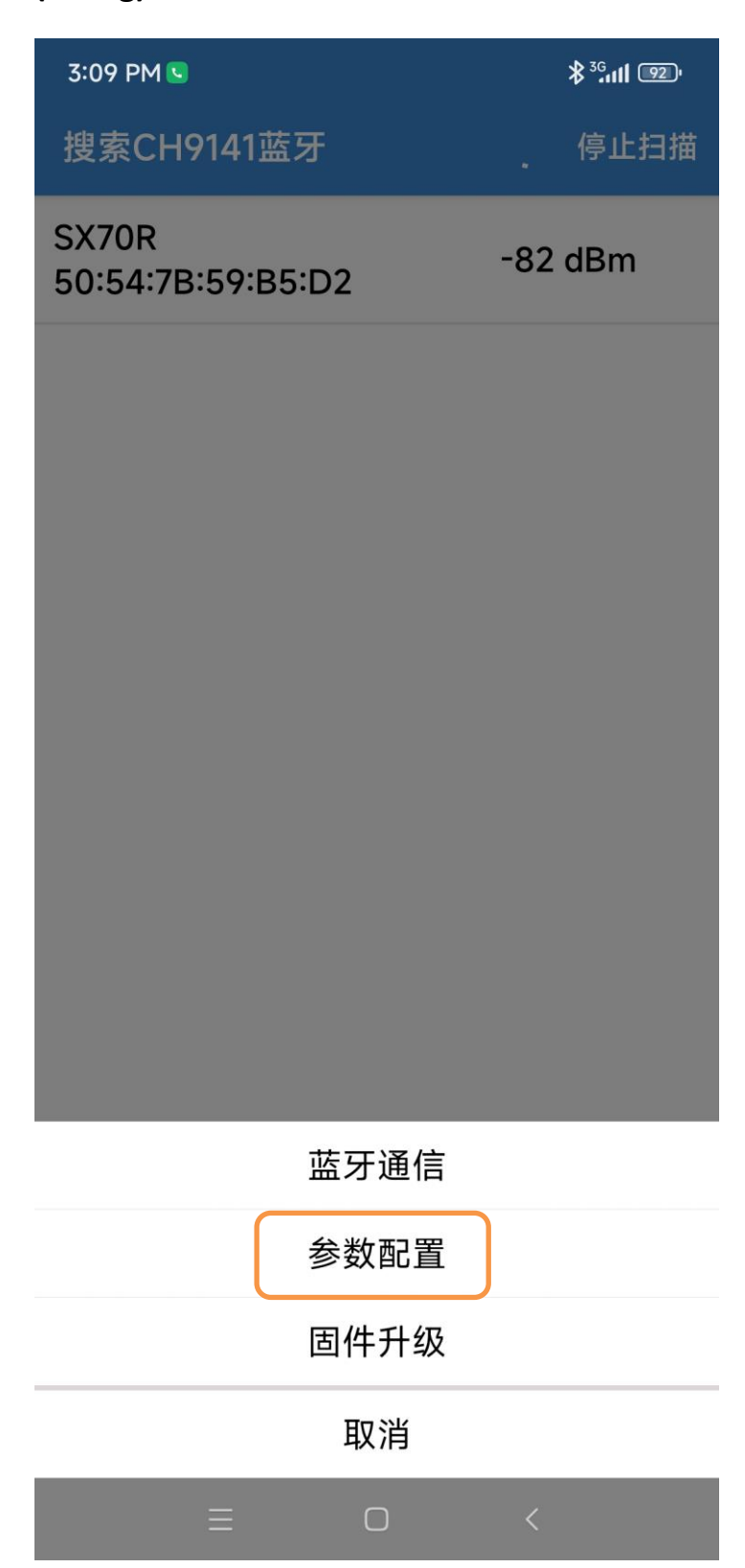

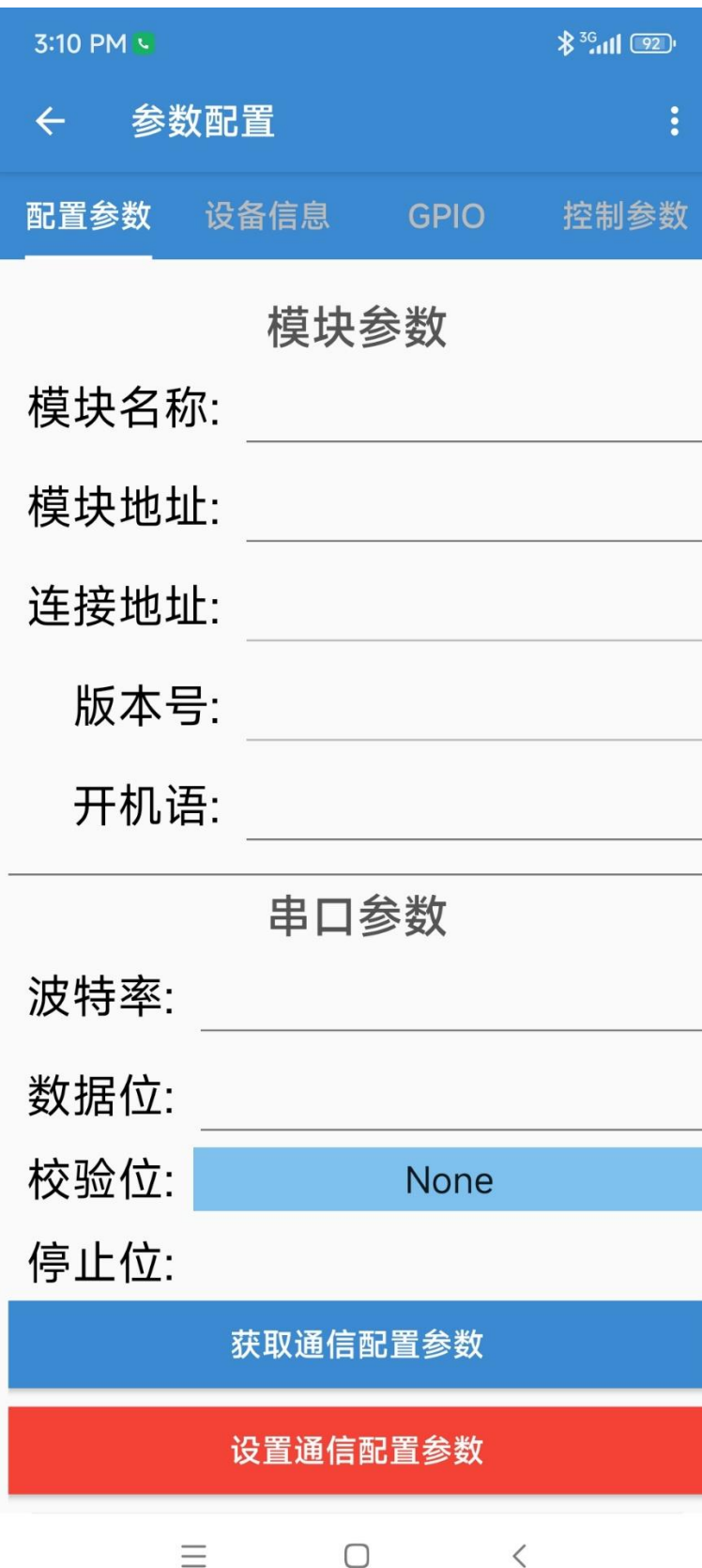

**When connected, tap "**获取通信配置参数**" (Read config from camera)**

**Rename the camera, there's two lines to be changed, "**模块名称**" (Module name) and "**设备名称**" (Device mode name)**

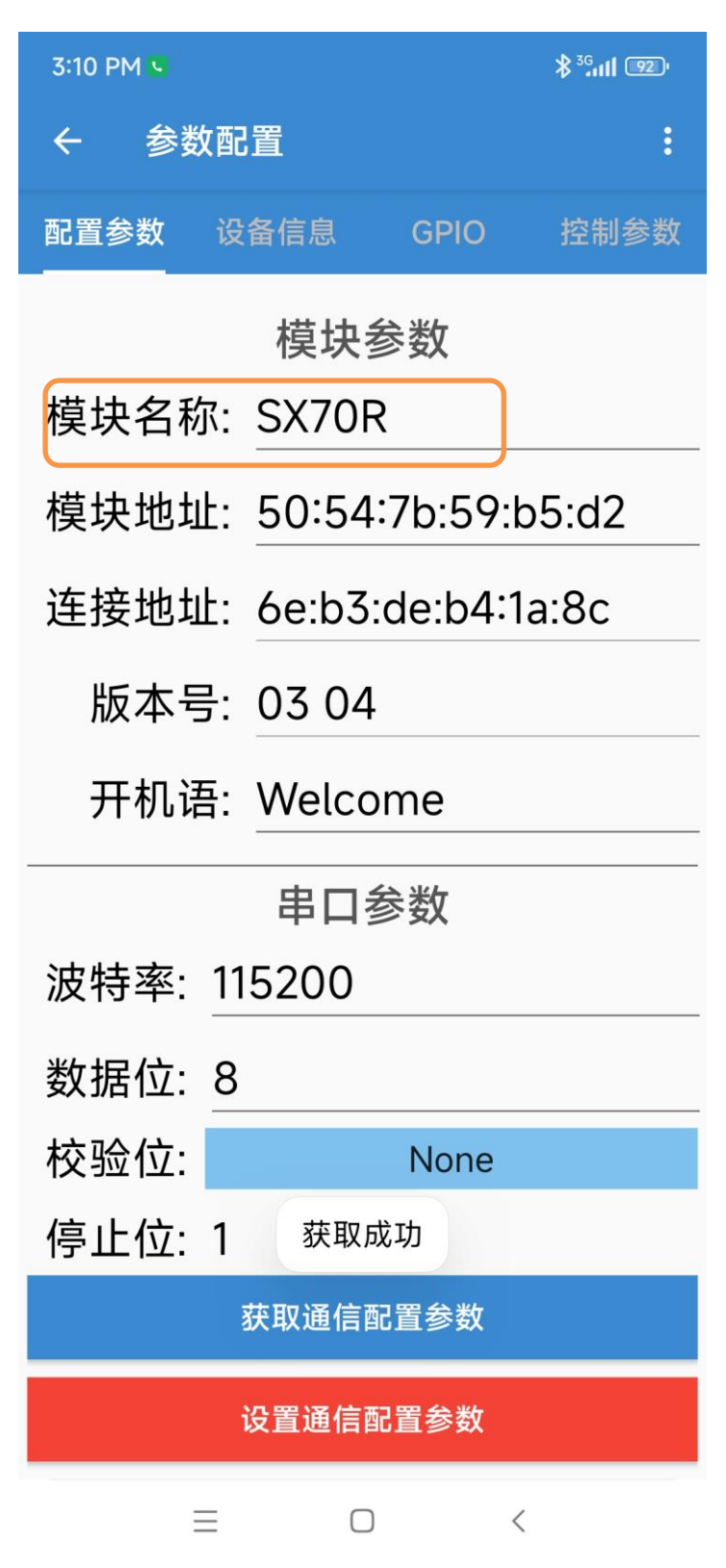

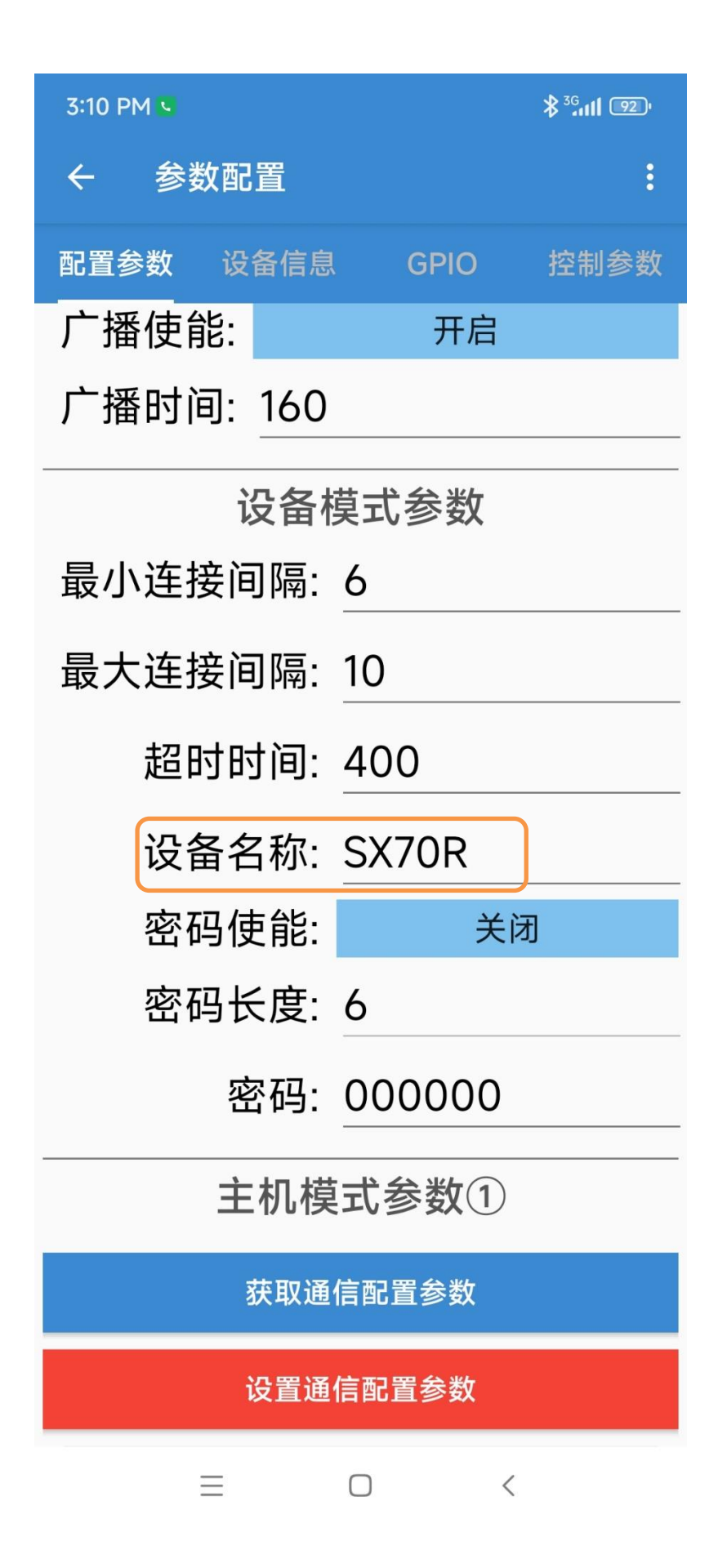

**At last, tap the red button "**设置通信配置参数**" (Write config to camera)**

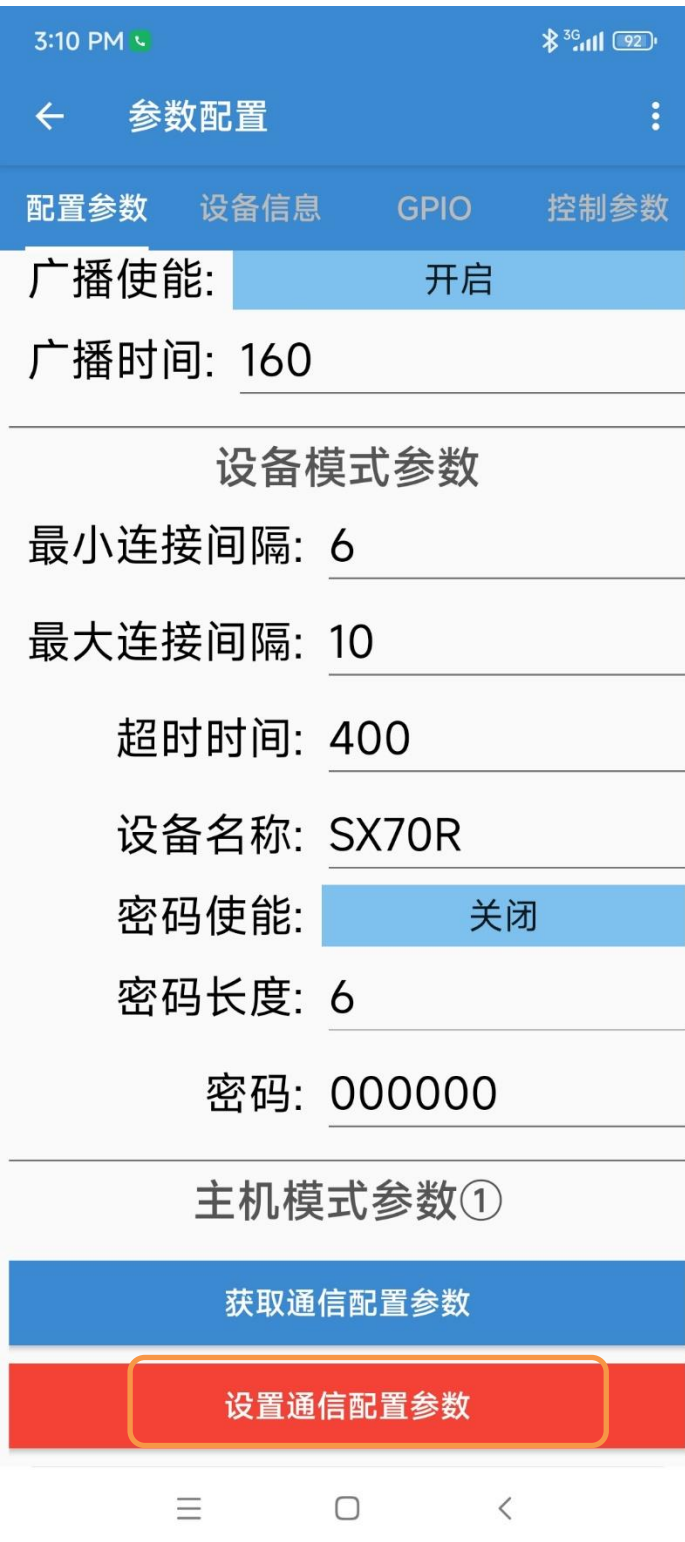

**After writing, fold your camera and unfold again.**